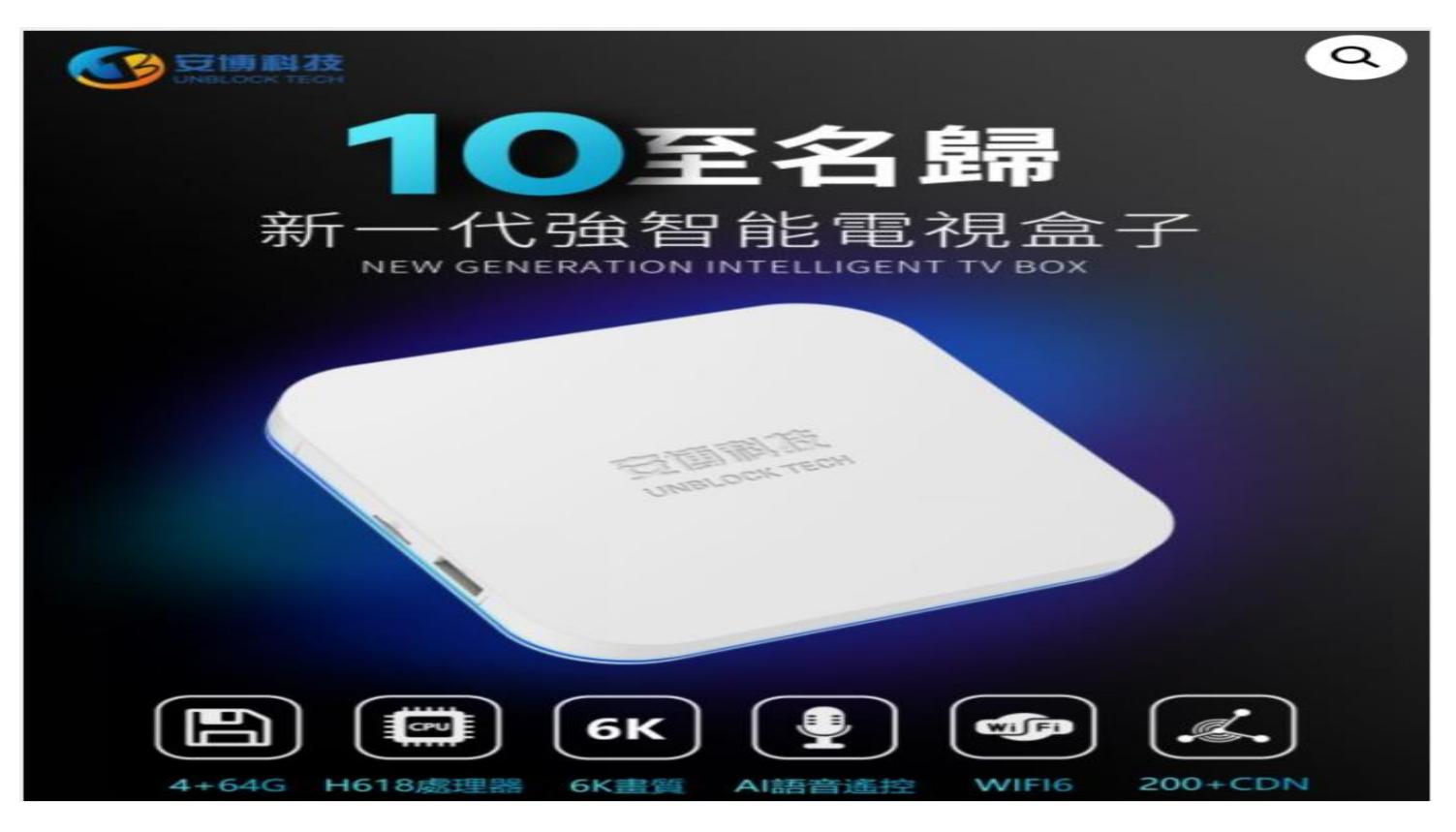

**[NOWCITY MARKETING](https://techunblock.com/)** (city technology) design team is committed to quality, innovation and efficiency. Our client's business transactions directly benefit from our website development. Correct attitude and sense of responsibility have created the success of our products. Over the years, NOWCITY MARKETING has been committed to continuous innovation and breakthroughs in order to obtain better website services for customers. Based in Vancouver, we are dedicated to building beautiful, stable, safe and easy-to-use websites for our customers. We have a number of senior web designers, providing web page production, search engine, maintenance and update, network marketing services. Our team has more than 6 years of experience, from offline event planning to online marketing strategies, helping companies increase sales and enhance brand awareness, we provide you with a one-stop solution.

## **Understanding TV Box Restrictions**

Many **[unblock tv box](https://techunblock.com/)** especially those sold in specific regions or from particular manufacturers, may come with built-in restrictions. These restrictions might limit access to certain streaming services, apps, or content based on geographical locations or licensing agreements. These limitations can be frustrating, especially when you want to explore a broader range of content.

## **Unlocking Your TV Box**

2.1. Research and Identify the TV Box Model Before attempting any unblocking methods, it is essential to identify the make and model of your TV box. This information will be useful for finding specific unlocking methods tailored to your device.

## 2.2. Sideloading Apps

Sideloading involves installing apps manually on your TV box, bypassing the restrictions imposed by the official app stores. Some apps may not be available on the default app store of your TV box due to regional restrictions. By sideloading apps, you can gain access to a broader range of content and services.

To sideload apps:

a. Enable "Unknown Sources" in the **[unblock tv box](https://techunblock.com/)** settings to allow the installation of apps from third-party sources.

b. Download the APK file of the app you wish to install from a trusted source on the internet.

c. Use a file manager app to locate the downloaded APK file and install it on your TV box.

2.3. Virtual Private Network (VPN)

Using a Virtual Private Network (VPN) can help bypass region-based restrictions and access geoblocked content. A VPN masks your IP address and routes your internet traffic through servers located in different regions, making it appear as if you are accessing content from a different location.

## **To use a VPN on your TV box:**

- a. Subscribe to a reliable VPN service that offers dedicated apps for your TV box.
- b. Install the VPN app on your TV box and log in using your credentials.
- c. Connect to a server located in a region where the desired content is available.
- d. Enjoy unrestricted access to content from that region.
- 2.4. Firmware Updates and Custom ROMs

Check for firmware updates for your **[unblock tv box](https://techunblock.com/)** regularly. Manufacturers often release updates that may remove restrictions or provide additional features. Additionally, some techsavvy users may explore custom ROMs that can further unlock the TV box's capabilities. However, keep in mind that installing custom ROMs may void your warranty and carries some risks, so proceed with caution.

**[Unblock tv box 10](https://techunblock.com/)** is a popular streaming device that offers a plethora of entertainment options to users. However, like many TV boxes, it might come with certain restrictions that limit access to content and apps.

## **Understanding TV Box 10 Restrictions**

Unblock tv box 10 may have pre-installed restrictions imposed by manufacturers or content providers. These restrictions could be based on geographical regions, licensing agreements, or other factors, preventing users from accessing specific content or services.

# **Sideloading Apps on TV Box 10**

Sideloading apps is a popular method to unblock TV Box 10 and gain access to a wider variety of apps and content. Here's how you can do it:

## 2.1. Enable Unknown Sources

Go to "Settings" on your TV Box 10.

Navigate to "Security & Restrictions" or a similar option.

Enable "Unknown Sources" to allow installations from third-party sources.

2.2. Downloading APK Files

Find the APK file of the app you want to install from a trusted source online.

Be cautious of downloading APKs from unknown or unreliable websites to avoid security risks.

#### 2.3. Install the App

Use a file manager app (if not already installed, download one from the app store) to locate the downloaded APK file.

Click on the APK file to begin the installation process.

Follow the on-screen prompts to install the app on your TV Box 10.

Utilizing a Virtual Private Network (VPN)

A VPN is an excellent tool to bypass geographical restrictions on TV Box 10. It masks your IP address, making it appear as though you are accessing content from a different location.

3.1. Choose a Reputable VPN Provider

Research and select a reliable VPN provider that offers apps compatible with TV Box 10.

Consider factors like server locations, connection speed, and privacy policy before making a decision.

3.2. Install and Connect

Download the VPN app from the app store on your TV Box 10.

Launch the app and log in with your credentials.

Connect to a server in a region where the desired content is available.

Enjoy unrestricted access to content from that region.

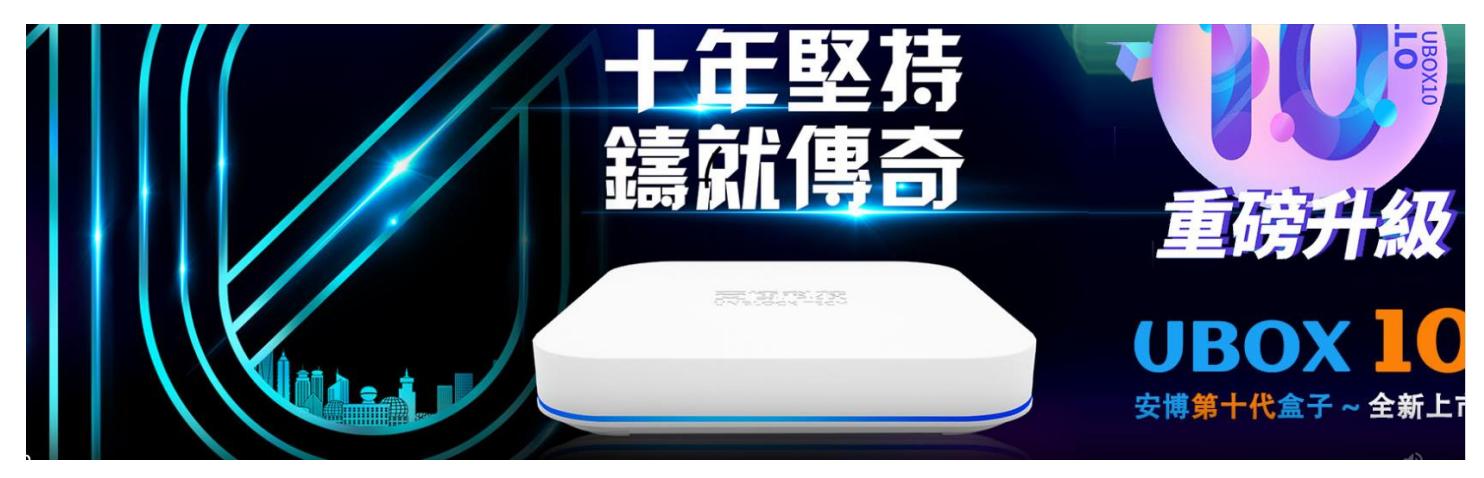

# **Firmware Updates and Custom ROMs**

Regularly check for firmware updates for your **[Unblock tv box 10](https://techunblock.com/en/product/ubox10-pro-max-2023/)** Manufacturers often release updates that may remove restrictions or provide additional features. If you are tech-savvy and confident in your skills, exploring custom ROMs can further unlock the TV Box's potential. However, be aware that installing custom ROMs may void your warranty and carry certain risks.

A TV box is a popular device used to stream online content, providing users with access to various streaming platforms and applications. However, due to geo-restrictions, network blocks, or other limitations, you might encounter issues with accessing certain content on your TV box.

## **VPN (Virtual Private Network) - A Reliable Solution:**

Using a reputable VPN service is one of the most effective ways to unblock your TV box. A VPN masks your IP address and encrypts your internet connection, allowing you to access georestricted content and bypass network blocks. Ensure you choose a VPN with fast servers and broad global coverage for the best streaming experience.

## **Proxy Servers - Another Option:**

Proxy servers can also help you unblock content on your TV box. Similar to a VPN, a proxy server routes your internet traffic through an intermediate server, hiding your actual IP address and location. While proxies might be less secure than VPNs, they can still be useful for basic unblocking needs.

## **Smart DNS - Quick and Simple:**

Smart DNS is a technology that reroutes your DNS queries, tricking websites into believing you're accessing content from a different location. Unlike VPNs, Smart DNS doesn't encrypt your connection, which can lead to faster streaming speeds. Many premium Smart DNS services support a wide range of TV boxes and streaming platforms.

#### **Unblock Using Tor Browser:**

The Tor Browser is a free and open-source tool that anonymizes your internet connection by routing it through a volunteer network. While it might not be the most suitable option for streaming due to slower speeds, it can help access blocked content on some TV boxes.

#### **Update Firmware and Software:**

Sometimes, outdated firmware or software on your **[unblock 10 tv box](https://techunblock.com/en/product/ubox10-pro-max-2023/)** might cause connectivity issues or block access to certain streaming platforms. Make sure to regularly update your TV box's firmware and installed apps to ensure smooth streaming.

#### **Clear Cache and Cookies:**

Clearing your TV box's cache and cookies can help resolve access issues. Sometimes, stored data might interfere with your device's ability to connect to certain websites or platforms.

#### **Change DNS Settings:**

Experiment with different DNS servers. Some ISPs might block access to specific content, but changing your DNS settings to a public DNS server (like Google DNS or OpenDNS) can often bypass such restrictions.

#### **Check Router Settings:**

If your **[Amber Box](https://techunblock.com/)** is connected to a router, check the router's settings for any built-in security features that might block certain content. Adjusting these settings could potentially unblock access.

#### **Contact Your ISP:**

In some cases, your Internet Service Provider (ISP) might be unintentionally blocking certain content or services. Reach out to your ISP's support and inquire if they can assist in unblocking the affected content.

#### **Use Alternate Apps or Add-ons:**

If specific streaming apps or add-ons are blocked on your TV box, try using alternative apps or add-ons that provide similar content. Some apps might not be as well-known but could offer a workaround to access your desired content.